# **Central Bedfordshire**

## **Procedure for commenting on a planning application**

## **Finding the application**

In order to comment an application you will need to find the application in the system:

If you know the application number (you will find this number on the correspondence that you have received from us) you can use the 'Application Quick Search'. Please enter the number as shown precisely on the correspondence.

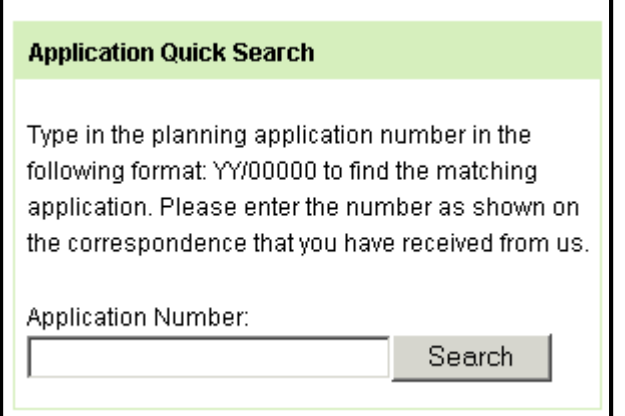

To search for a street name, town or postcode use 'Search by Address'.

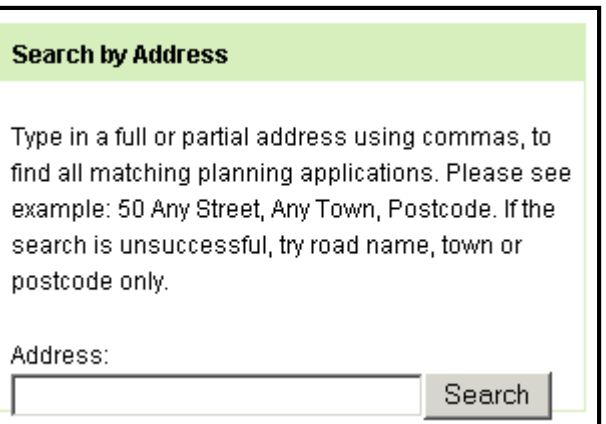

The Council publishes a weekly list of all applications received in each Parish. To view one of these lists please select the Parish and a date from the 'Weekly List Search'.

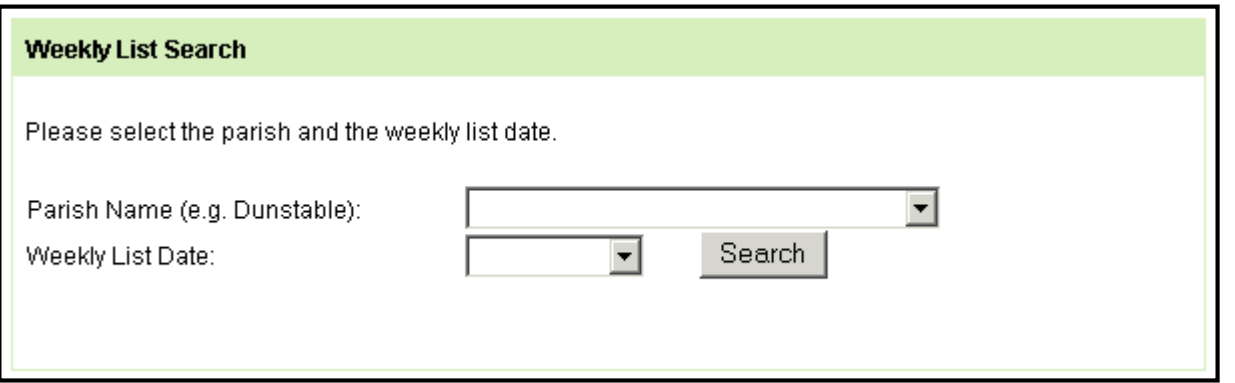

#### 'Search' your case will appear

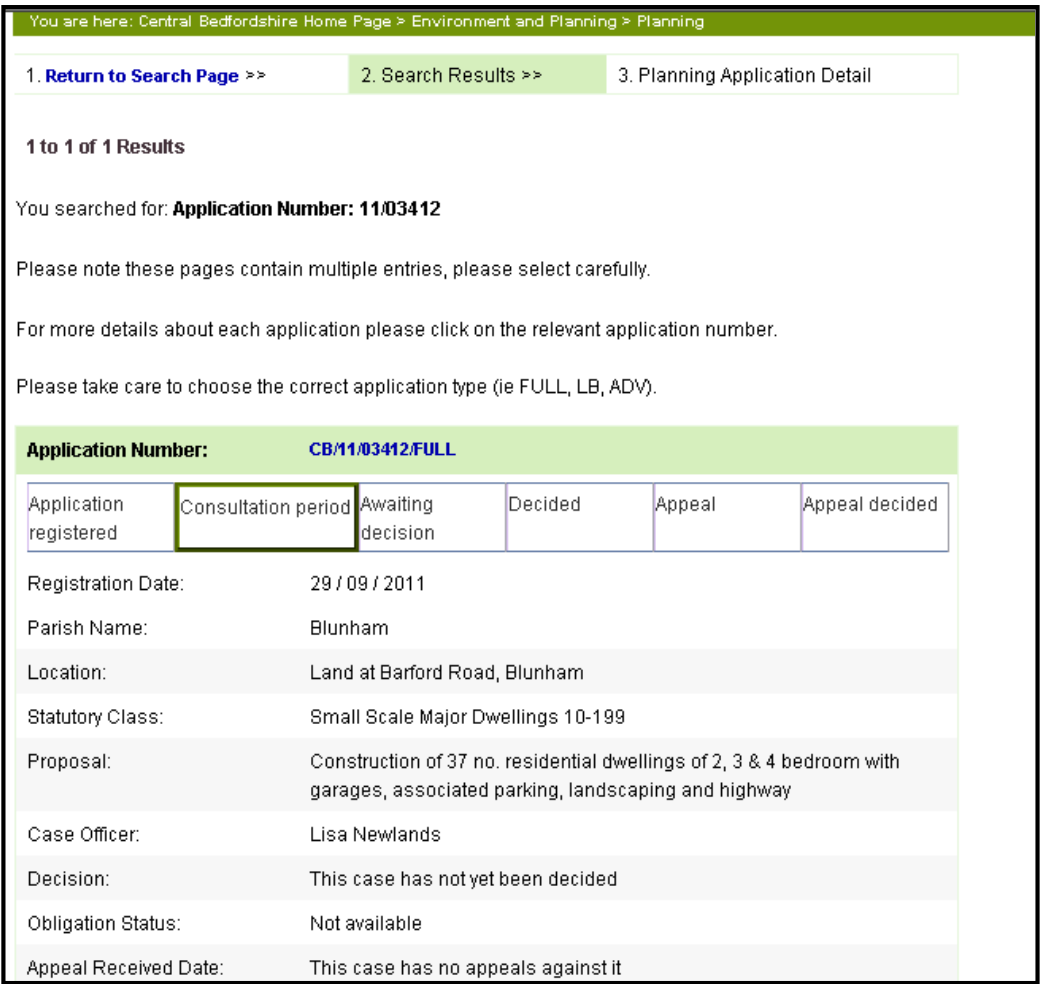

Once you have put in your search criteria and clicked

This will show information about the application

You can only comment on an application when it is in the '**Consultation period'**

## **How to Comment**

Check the application is in the Consultation period (a box appears around what stage the application is in)

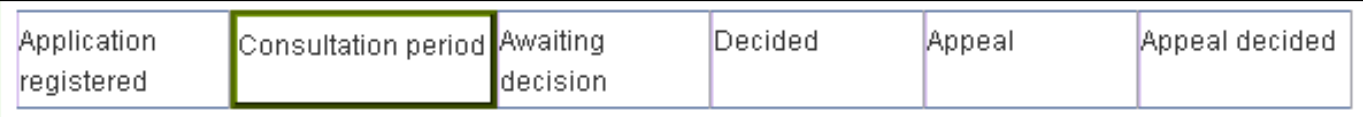

Click on the application number (appears in blue text)

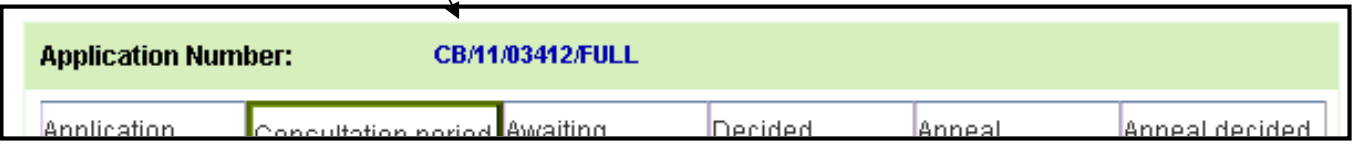

This will then bring up more detailed information about the case

To view documents (i.e. elevations) before commenting click on the 'View Documents' link

To comment- Click on the Consultation link

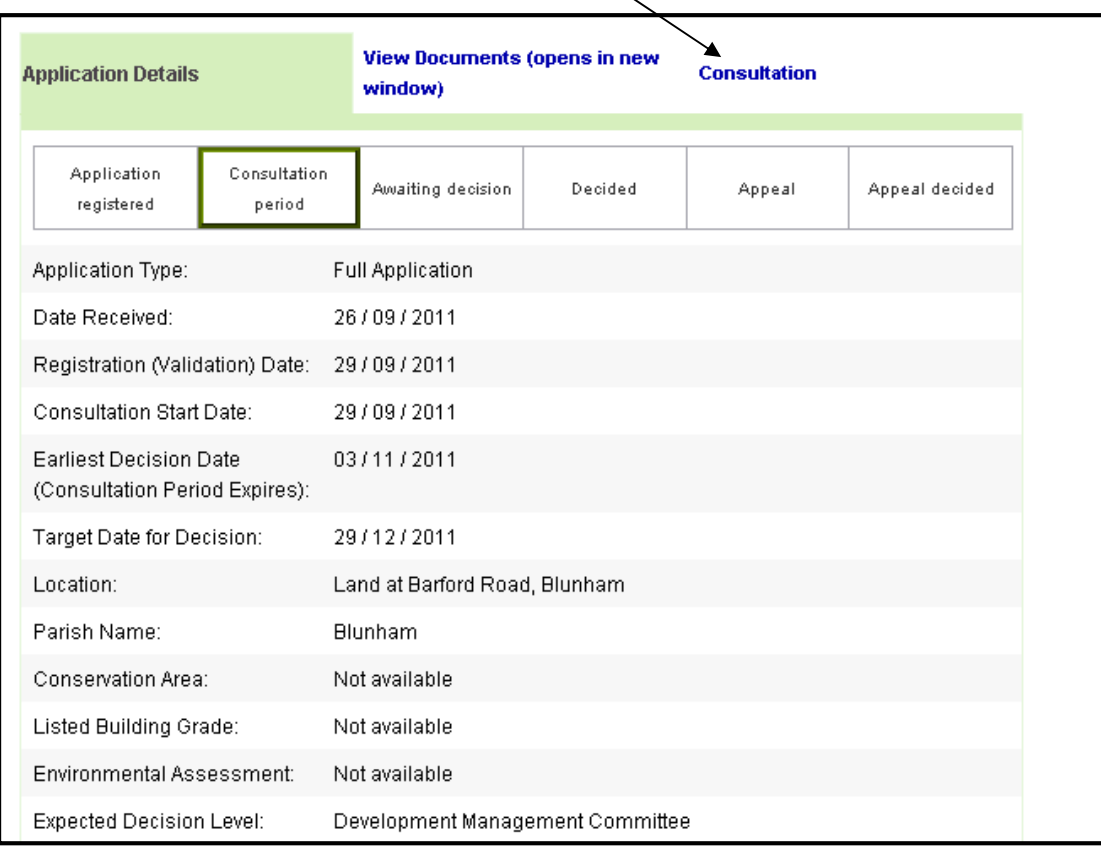

This will the bring up a list of the consultees

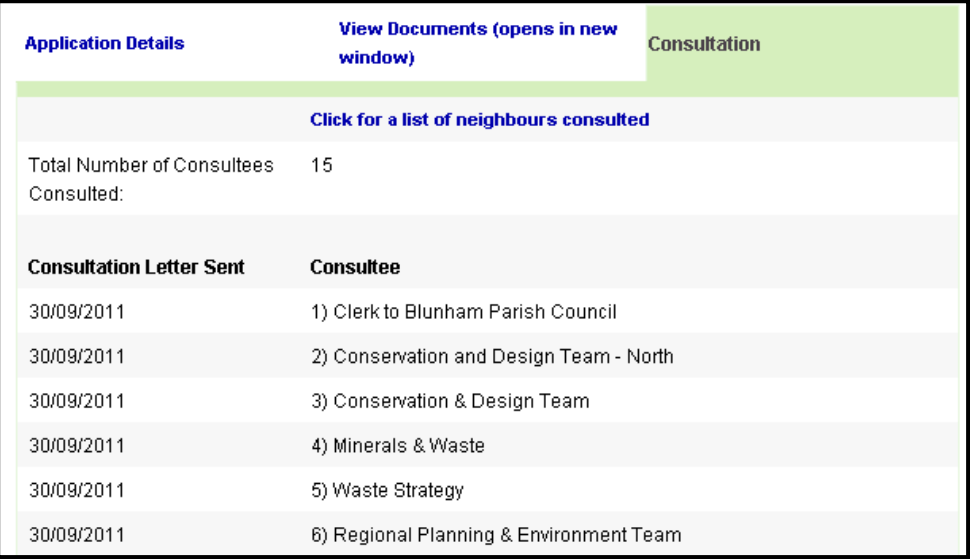

#### If you are mentioned in the consultee list - Scroll down to the box which is titled **'Statutory Representations'**

#### **Statutory Consultee**

If you are a Consultee and would like to submit an on-line Comment on this application please click here

If you are a neighbour that has been consulted or a member of the public scroll down to the box called '**Public Representations'**

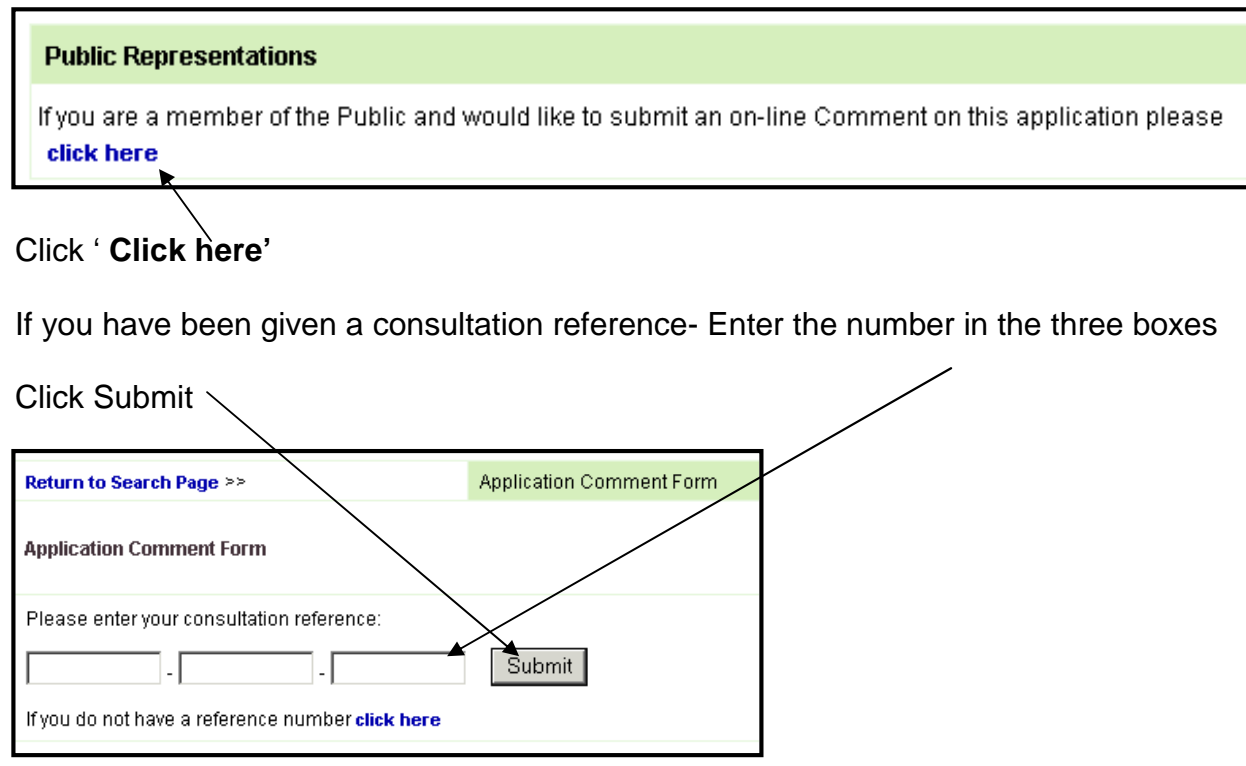

You will then be taken to the Application comment form

You will need to fill out the fields marked with an  $*$ 

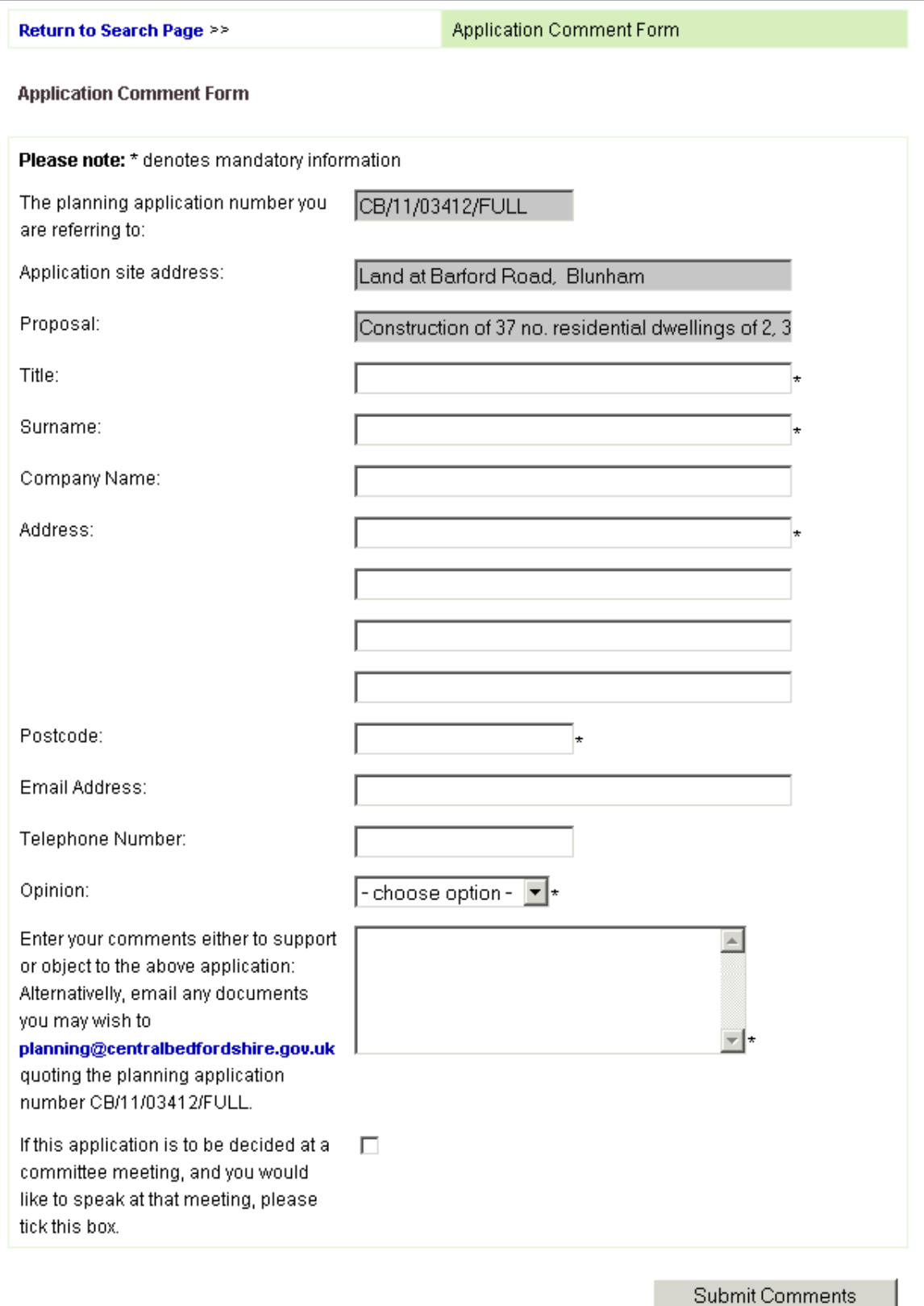

### Once you have entered your comments Click – **Submit Comments**

Your comments will then be sent to the Planning team for consideration.